## **CARA MENJALANKAN SISTEM INFORMASI PERSEDIAAN BARANG MENGGUNAKAN METODE AVERAGE (STUDI KASUS : TOKO SEMBAKO FORTUNA**)

Adapun cara menjalankan sistemnya sebagai berikut :

- 1) Buka Browser google chrome, mozila firefox, microsoft edge.
- 2) Ketikan alamat web davidprasetya.my.id untuk mengakses web sistem persediaan barang.

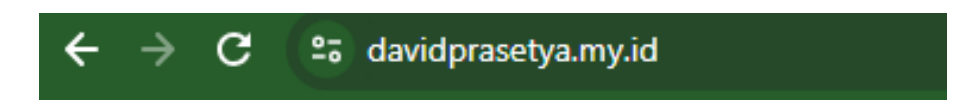

Sebagai contoh web ini masih menggunakan domain atas nama saya pribadi karena hak untuk pengajuan nama domain toko sembako fortuna masih belum diberitahukan disetujui atau tidaknnya.

3) Untuk login bagian masing-masing hak akses klik bagian login pada tampilan web.

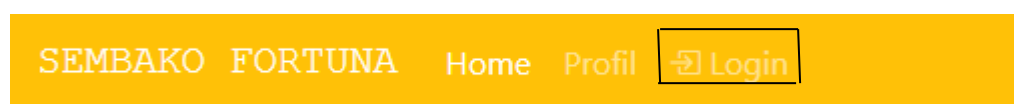

4) Maka akan muncul form untuk login

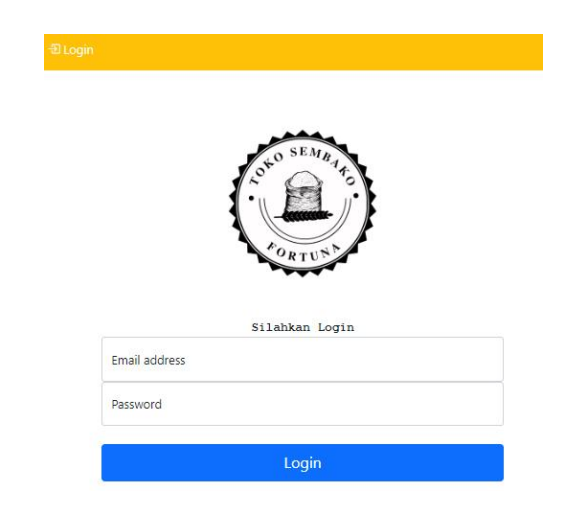

Pada form login ini bisa diinputkan bagian pembelian, bagian penjualan dan bagian *owner* atau pemilik toko.

5) Setelah penginputan selesai pada bagian hak akses, masing-masing bagian dapat mengolah data untuk persediaan barang toko sembako fortuna yang sudah diberikan hak akses masing-masing.